想要知道Bitget如何买卖,那么前面的基础知识一定要了解。如果账户不充值,投 资者也无法进行买卖,那么遇到充值未到账的情况,我们应该如何处理呢?

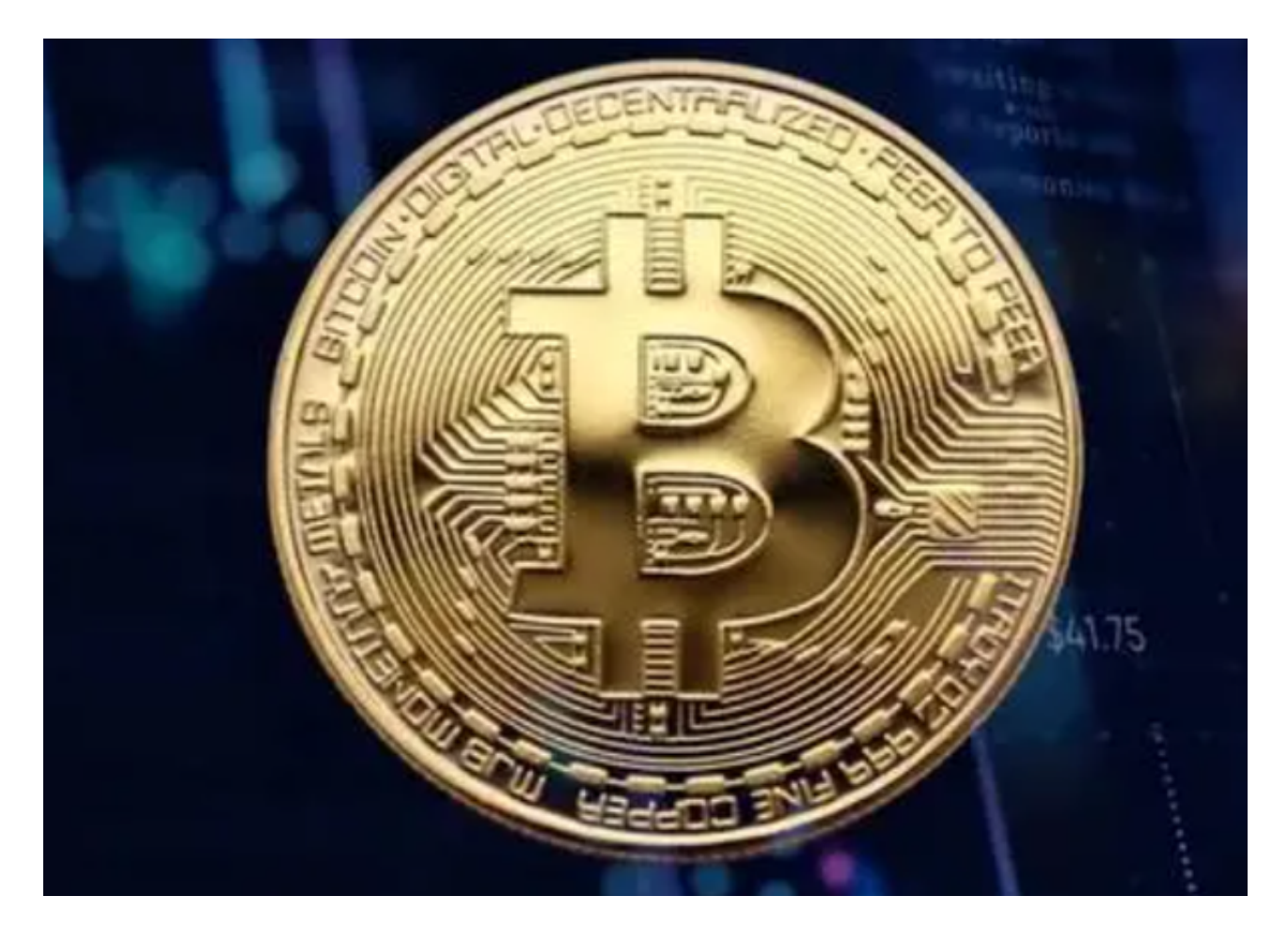

充值未到账处理方式

一、充值数字货币到Bitget,为什么显示充值未到账?

您好,区块链资产转账分为三个步骤:

对方出账→ 区块链确认→ Bitget 上账

第一步:转账成功,提现平台上的提现状态显示"完成" 或"成功",代表这笔 转账已经从此平台成功地汇入至区块链,但并不代表这笔转账在接收平台上也已完 成入账。

 第二步:完成对应的区块链确认,区块链中时常会发生因转账数量过多导致无法 预测的区块链堵塞情况,从而影响转账的时效,充值的数字资产迟迟没有完成确认 。

 第三步:完成确认到平台后,会尽快完成上账。可以根据TXID 查看具体的转账进度。

 根据不同区块链的特性,每个笔在区块链中的转账会需要一定的时间来确认并发 送至接收平台。不同的区块链需要的"确认数"不同。

例如 BTC 充值

1)充值BTC需要等待1个区块确认数才能到账;

2)到账后,账户的全部资产会暂时冻结,达到2个区块确认数后可以进行提现。

如果充值资金没有到账,请您按照以下步骤核查

 当区块链未确认,且区块链确认数未达到Bitget 上账所需要的确认数,请耐心等待,区块链确认后,Bitget 能否为您上账;

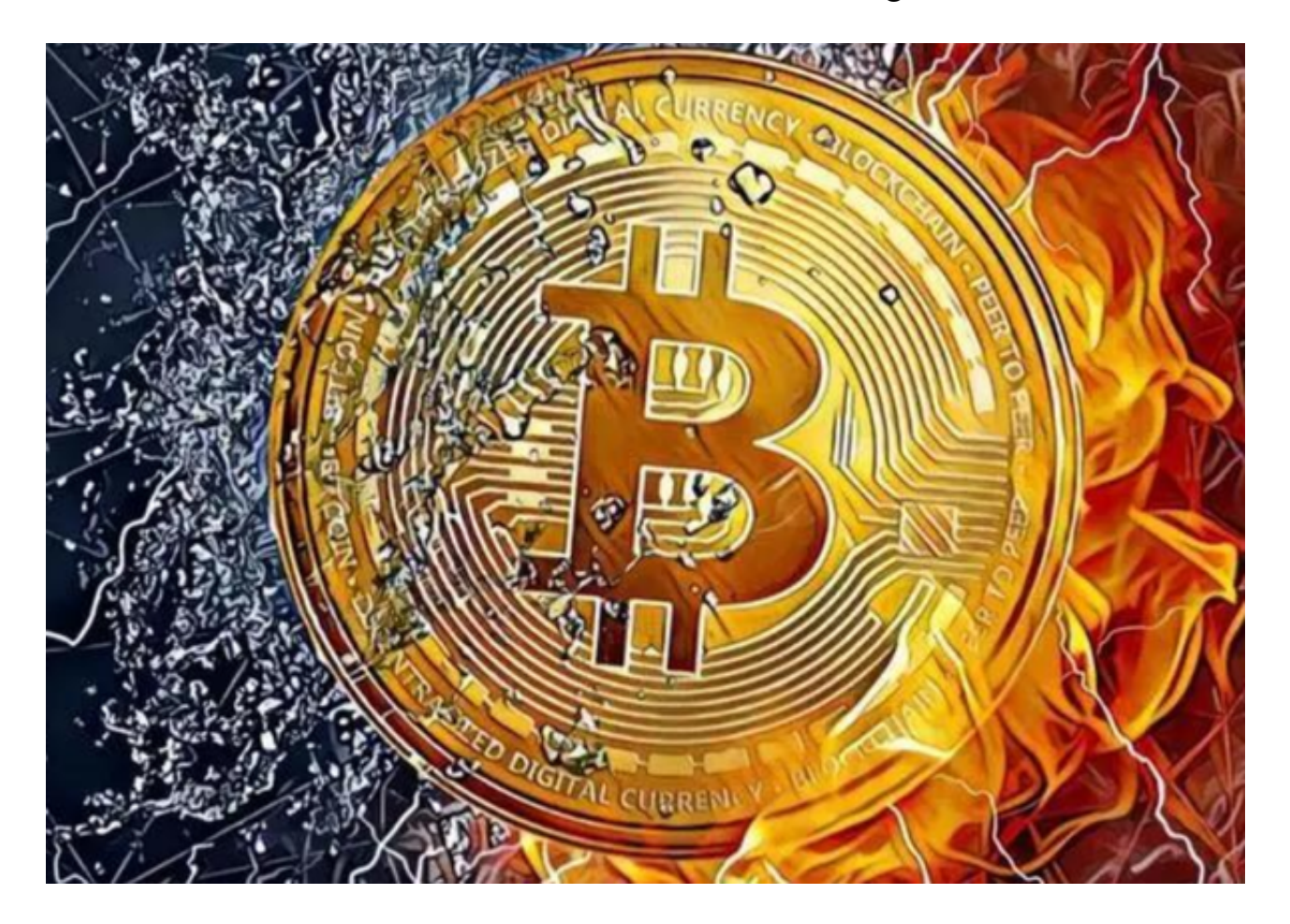

2)当区块链显示未确认,但区块链确认数达到了Bitget 上账所需要的确认数,可

以联系官方在线客服, 提供注册UID, 充值地址和充值截图, 对方平台提币成功截 图,交易ID (TXID) 发送至support@bitget.com,我们会进一步给您确认;

3)当区块链已显示已确认,但充值资金未到账,可以联系官方在线客服,提供注 册UID,充值地址和充值截图,对方平台提币成功截图,交易ID (TXID) 发送至support@bitget.com,我们会进一步给您确认。

二、如何查看充值进度?

登录不同数字货币的区块链地址,输入TXID 立即查看充值的详细进度。

区块链地址如下:

BTC: https://btc.com/

USDT (OMNI): https://www.omniexplorer.info/asset/31

USDT (TRC20): https://tronscan.io/#/

ETH (ERC20): https://etherscan.io/

LTC: http://explorer.litecoin.net/chain/Litecoin

BCH: https://blockchair.com/bitcoin-cash/blocks

ETC: https://gastracker.io/

TRX: https://tronscan.org/

- XRP: https://bithomp.com/explorer
- EOS: https://www.eosx.io/

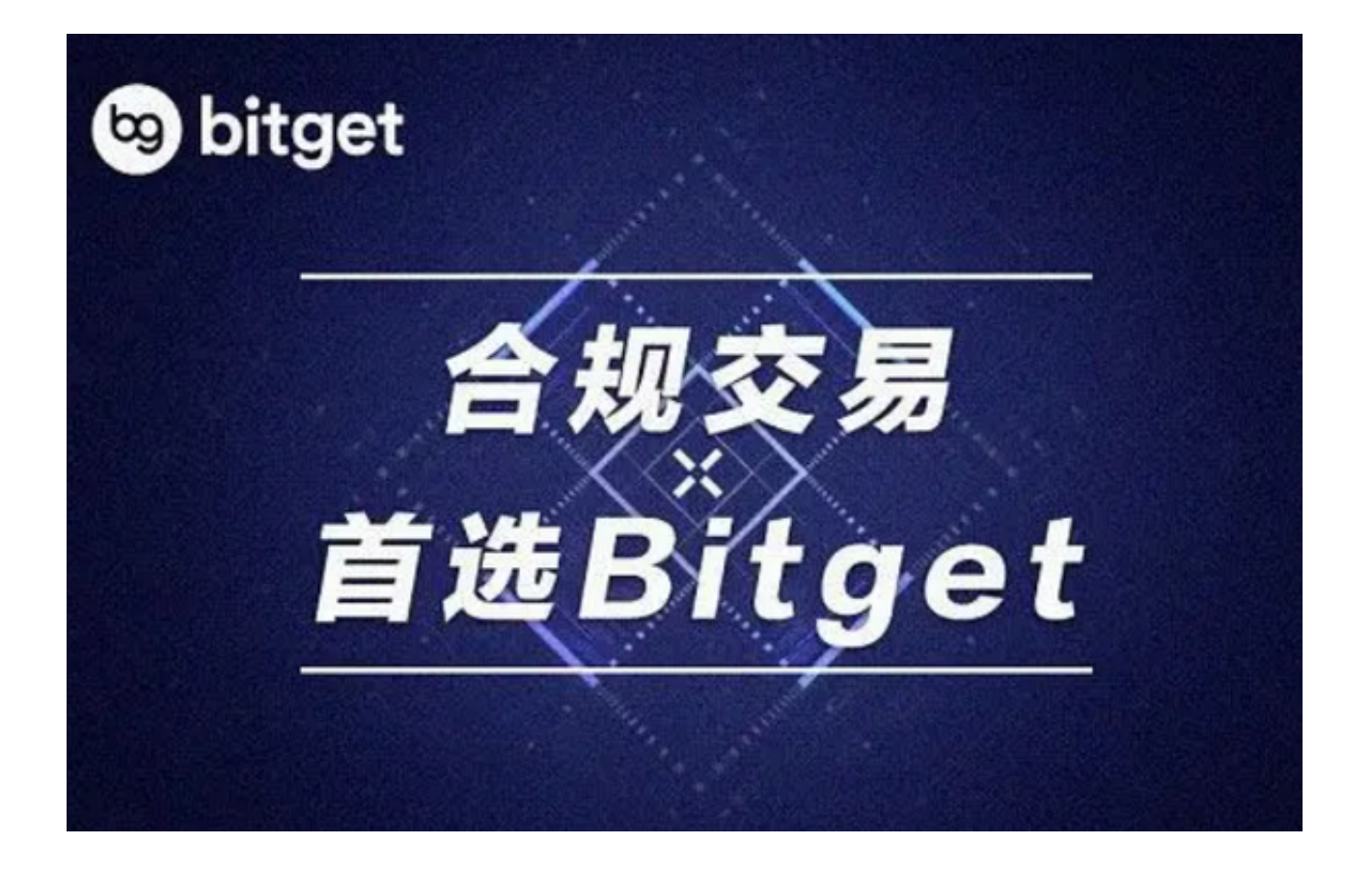

提醒各位投资者,只有详细了解了上述内容,才能去学习Bitget如何买卖,千万不 要求快,毕竟虚拟货币交易的风险是很高的!